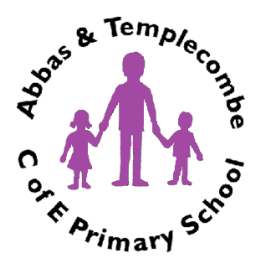

# **Abbas and Templecombe Church of England Primary School**

School Lane, Templecombe, Somerset, BA8 0HP Head Teacher - Mr James Webb Email – abbastemplecombe@educ.somerset.gov.uk Phone – 01963 370481

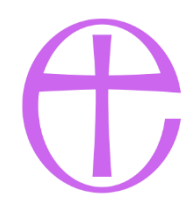

# **Remote Learning Offer – January 2021**

We recognise that Remote Learning will not look the same for each of our families. We know that circumstances will differ greatly, whether it be parents work situation (and therefore their ability to support their children), access to technology/printers etc or any number of other variables in these challenging times.

Therefore, in recognising this, we know that we need to ensure that our provision meets the needs of ALL of our children and families. With this in mind, each teacher will upload work for their class on a weekly/daily basis with the hope that your children will access as much of it as they can. We will offer a range of activities which children will be able to complete with some independence. We will offer daily support via Google Classroom (KS2), Tapestry (KS1), teacher's e-mails, pastoral team and speaking with your child's teacher virtually.

Please refer to the 'Classes' pages for useful remote learning links during Covid 19.

Below are answers to a few questions which may help you to understand our Remote Learning Offer.

# **Remote Teaching and Study Time Each Day**

*How long can I expect work set by the school to take my child each day?*

The DfE states that for:

# Primary school-aged pupils

*"When teaching pupils remotely, we expect schools to:*

- *set assignments so that pupils have meaningful and ambitious work each day in a number of different subjects*
- *set work that is of equivalent length to the core teaching pupils would receive in school:*
	- o *3 hours a day, on average, for Key Stage 1*
	- o *4 hours for Key Stage 2 pupils."*

While we support the DFE in this statement and will be providing a range of subjects which will fulfil the length of time they have outlined, we are very mindful of the challenges home-schooling brings.

# *How will my child be taught remotely?*

As part of this bespoke provision, teachers will use a combination of any of the following approaches to teach pupils remotely:

- PowerPoint presentations
- instructional guides/plans
- links to online educational sites: TT Rockstars, Spellzone, Phonics Play and more.
- recorded teaching (e.g. Oak National Academy lessons, BBC links, video/audio recordings made by teachers)
- live learning (this may include: staff recorded presentations, links to online presentations and/or recordings, such as Oak Academy or BBC Bitesize online lessons, as well as daily live meetings in KS2.
- long-term project work and/or internet research activities.
- printed paper packs, produced by teachers (e.g. workbooks, worksheets), for identified children

# **Accessing Remote Education**

# *How will my child access any online remote education you are providing?*

In KS1 – each parent has been given a log-in to Tapestry; teachers will upload all remote learning onto this platform.

In KS2 – each child has been given a personal log in to Google Classroom; teachers will upload all remote learning to this platform.

# *If my child does not have digital or online access at home, how will you support them to access remote education?*

We fully recognise that some children/families may not have suitable online access at home. We can offer the following to you:

#### *Provision of printed copies*

All work provided on the learning platforms will be provided to identified children/families. These will be sent home with children or can be collected from the school office.

#### *Provision of workbooks*

Workbooks, as appropriate, will be provided for identified children/families. These will be sent home with children, posted out directly to homes or can be collected from the school office.

#### *Provision of laptops/Tablets*

We have a small number of laptops/tablets that we will make available to support identified children (these will remain the property of Abbas and Templecombe Primary School) to access remote learning.

Information has been/will be communicated directly to those identified as eligible.

# **Engagement and Feedback**

# *What are your expectations for my child's engagement and the support that we as parents and carers should provide at home?*

Staff will expect pupils learning remotely to:

- Be contactable at some point throughout the school day although we acknowledge that they may not always be in front of a device the entire time.
- Make their best efforts to complete work to the deadline set by teachers.
- Seek help if they need it, from teachers or teaching assistants.
- Alert teachers if they're not able to complete work.

Staff can expect parents with children learning remotely to:

- Make the school aware if their child is sick or otherwise can't complete work (for school records).
- Seek help from the school if they need it, including informing staff/school if they are unable to access the 'remote learning provision'.

We would like to remind you about the ICT Pupil/Parent Acceptable Use Agreements (AUP) which children/parents signed when joining Abbas and Templecombe School. Children are expected to follow these whilst using any of the Online Learning Platforms provided by the school. You can view these on the school website (scroll down to policies):

All online platforms provided to children at this time are monitored by the school and inappropriate behaviour will be dealt with in accordance with the relevant policies (Behaviour, AUP, Online Safety, etc).

#### *How will you check whether my child is engaging with their work and how will I be informed if there are concerns?*

Each teacher, alongside their provision of learning materials on the website, provides a clear expectation of how and when work should be submitted. Staff are immediately able to see what has been submitted and when and will be monitoring this daily.

Further to this, teachers in KS2 will hold regular Google Live Meetings with the children in their class allowing them to monitor any issues and address them directly (as appropriate). In KS1, teachers will monitor parent access to Tapestry and will call families directly if they feel there are any concerns.

In addition to this our Pastoral Team will be making regular contact with children who are not in school full time. Part of the nature of these calls is to monitor engagement and identify any concerns about children's well-being/welfare.

# *How will you assess my child's work and progress?*

Feedback can take many forms and may not always mean extensive written comments for individual children. For example, whole-class feedback or quizzes marked automatically via digital platforms are also valid and effective methods, amongst many others.

Our approach to feeding back on children's work is as follows:

# **Additional Support for Pupils with Particular Needs**

#### *How will you work with me to help my child who needs additional support from adults at home to access remote education?*

We recognise that some pupils, for example some pupils with special educational needs and disabilities (SEND), may not be able to access remote education without support from adults at home. We acknowledge the difficulties this may place on families, and we have worked with these parents and carers to support these pupils in the following ways:

- Initial communication to determine the best way to support each family (phone call with the Class Teacher)
- Identification of each family's preferred method for receiving remote learning (online, hard copy or a hybrid of the two)
- Weekly (or more frequently if required) catch-up contact (by the Inclusion Lead, DSL and/or teachers) to ensure engagement and interaction and to offer any required support
- Provision of materials specifically tailored to the needs of the individual child/ren (this could be workbooks, video/audio instructions, printed packs, loan of a laptop etc)

# **Some helpful information…**

# **Xbox and PlayStations to connecting to Google Classrooms.**

#### **Xbox**

- 1. Plug a keyboard into the Xbox USB slot
- 2. Go into my games and apps
- 3. Find Microsoft Edge and select
- 4. Type in: Google Classroom and log in as you would in school
- 5. You can then access your work through Google Classroom
- 6. To move around you use the Xbox control or plug in a mouse

#### **Play Station**

- 1. Identify the PlayStation internet browser icon (it is www with dots around it)
- 2. Press the PlayStation logo on the controller
- 3. Go to the library and find options for games and applications
- 4. Go into applications and you will find the internet browser
- 5. Type Google Classroom in to the browser and log in as you would in school Internet TVs you may even be able to access Google Classroom on your TVs (if it is attached to the internet) to view the work being set too!

# **How to get and hand in work (computers and laptops)**

- Go to Google Classroom
- Click 'Classwork'
- Click on an assignment, then 'View assignment'
- On the right-hand side of the page, click 'Add or create'. Depending on the type of work the teacher has set:
	- o You can take photos of your child's completed work, upload them to your computer and then upload the photos in Google Classroom – click 'File', then 'Select files from your device', then 'Upload'
	- o Or, your child can type up their answers in a Google Doc click 'Docs' to load a new Google Doc
- Once your child has finished their work, click 'Hand in', then 'Hand in' again to confirm
- If you have made a mistake, you can click 'Unsubmit' to return the work to you, then follow the previous steps to resubmit work.

# **How to hand in work (mobile devices – Android or iOS)**

- Open the Google Classroom app
- Tap on your child's class, then 'Classwork' (at the bottom)
- Tap on an assignment, then the arrow at the bottom Tap 'Add attachment'. Depending on the type of work the teacher has set:
	- o You can take photos of your child's completed work, upload them to your computer and then upload the photos in Google Classroom – click 'File', then tap the file on your device
	- $\circ$  Or, your child can type up their answers in a Google Doc tap 'New Doc' to load a new Google doc
- Once your child has finished their work, tap 'Hand in', then 'Hand in' again to confirm
- If you have made a mistake, you can click 'Unsubmit' to return the work to you, then follow the previous steps to resubmit work

# **How to add observations/share your child's work to Tapestry**.

- In order to add an observation, you first need to click on the blue 'Add Observation' or the '+' button.
- Write a title for the work name of the piece of work
- Add some notes on what your child has done if you wish
- To upload you can:
	- $\circ$  Take a picture of the work you can use the photo or retake
	- o Record a video as above
	- $\circ$  Add from library choose a photo/video you have previously taken
- Pick children choose your child
- Hit 'upload'